[Zobrazit email v prohlížeči](https://esestricka.ecomailapp.cz/campaigns/render/25/5f101f2e98ca8cc713dead6dc6e1eabc)

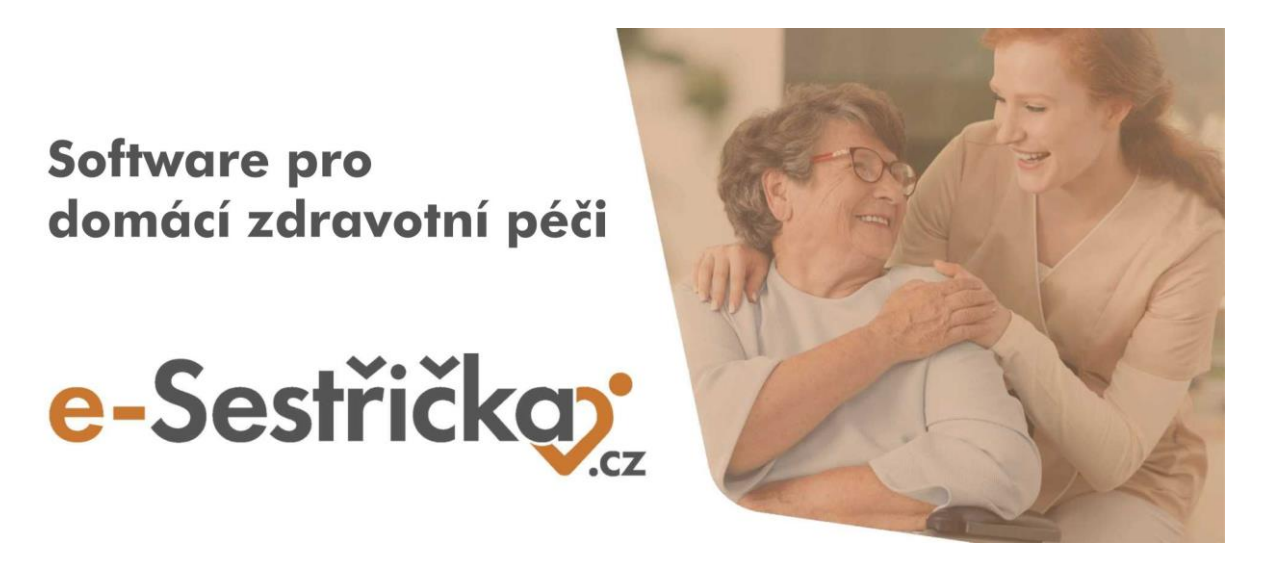

Vážení uživatelé systému e-Sestřička,

v minulých dnech jsme pro Vás připravili řadu vylepšení našeho softwaru. V následujícím textu naleznete přehled změn, které jsme úspěšně implementovali do aplikace.

Pokud byste měli zájem, aby tento email chodil i na další zaměstnance ve Vaší agentuře, dejte nám vědět na email [info@e-sestricka.cz.](mailto:info@e-sestricka.cz)

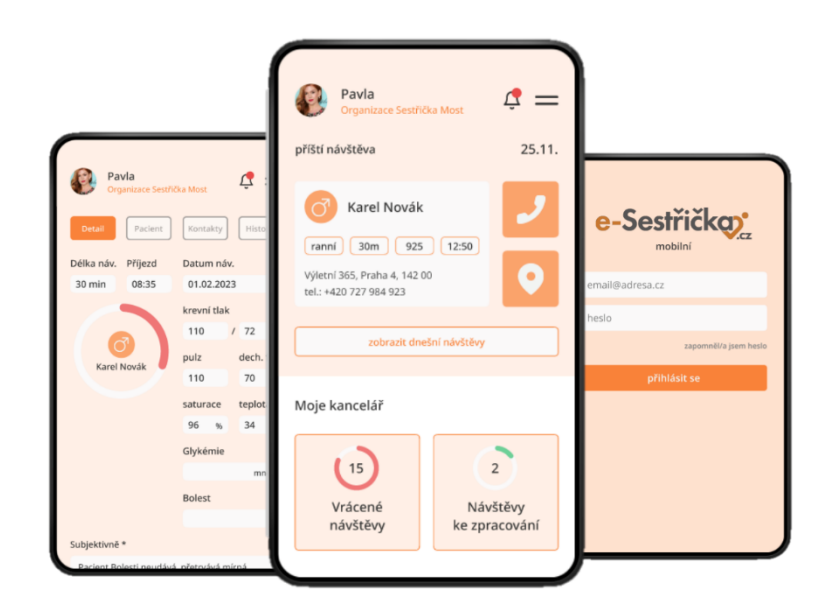

# **Co je nového ve webové aplikaci:**

#### **eRecept**

• u **eReceptu** jsme umožnili jeho **vystavení přímo z lékařské návštěvy** a u vystavených eReceptů jsme zobrazili **informace o obsahu a počtu předepsaných balení**

## **Návštěva lékaře**

- zjednodušili jsme **obsluhu oblíbených léků** a jejich využití pro eRecept a medikaci. Nyní postačí lék přidat do oblíbených kliknutím na hvězdičku
- zjednodušili jsme i možnost **přidání, úpravy a množství podaného léků** přímo v řádku bez nutnosti otevírat další okna
- nově je možné **hromadně přidávat vykazované kódy** bez nutnosti ukládat každý zvlášť
- dále si můžete k lékařské diagnóze zapsat **upřesnění diagnózy** a sledovat historii změn
- při tvorbě nebo úpravě lékařské zprávy je nově možné **změnit i její datum** (zpráva se v tomto případě uloží jako kopie původní zprávy)
- při vytváření a tisku nové lékařské zprávy máte nyní možnost **skrýt ukončenou medikaci**

### **Plánování návštěv pacientů**

- aktualizovali jsme **hlídání frekvence** důležitých **kódů** a nově jsme přidali i **upozornění na použití dvou a více časových kódů** na jedné návštěvě
- e-Sestřička za vás od teď bude hlídat **zásahy do rozpracovaných návštěv** v rámci úpravy platného poukazu, které by mohly způsobit ztrátu nebo změnu dat
- nově máte možnost využívat **digitální stopu** například při tisku dekurzů sester, měsíčních zpráv nebo lékařských návštěv (nejedná se ale o ekvivalent digitálního podpisu)

## **Statistiky**

• nyní máte možnost zobrazit a vytisknout si **Statistiky délky péče pacientů v odbornosti 926** a **Sledovat zdravotnická zařízení**, odkud přicházejí vaši pacienti (v případě zájmu nás prosím kontaktujte, je třeba přidělit uživateli oprávnění)

# **Co je nového v mobilní aplikaci:**

• do mobilní aplikace jsme přidali možnost **vyhledat** a nahlédnout na **pacienty ve vaší kartotéce** bez ohledu na to, zda je ošetřujete právě vy

Díky Vašim podnětům zároveň neustále pracujeme na vylepšování naší **webové i mobilní** aplikace tak, aby se Vám s e-Sestřičkou co nejlépe pracovalo.

Pokud byste potřebovali ke kterékoliv nové funkčnosti podat více informací, neváhejte nás prosím kontaktovat. Zároveň pro Vás vždy vytváříme nejnovější verzi manuálu. Aktuální verzi najdete v menu při kliknutí na políčko "Manuál".

[Přejit rovnou do e](https://app.e-sestricka.cz/)-Sestřičky

Krásný den Vám přeje **tým e-Sestřička**

> Tento email jste obdrželi jako uživatel softwaru e-[Sestřička.cz.](https://www.e-sestricka.cz/) Pokud nechcete dostávat další zprávy [Odhlaste se](https://esestricka.ecomailapp.cz/public/unsubscribe-test)